# Eu
b: <sup>a</sup> C++ program for tra je
tory analysis

Ioannis G. Tsoulos, Athanassios Stavrakoudis

January <sup>2010</sup>

### **Abstract**

Eucb is an acronym from Euclidean Computational Biology. Basically, it is a geometri
al analysis of protein stru
tures, thus it pays some honor to Euclid of Alexandria, the father of geometry. Euch performs trajectory analysis of molecular dynamics simulations of proteins. The program is written in GNU C++ and it can be installed in any operating system running a C++ compiler.

#### 1Installation

This is a short quick start guide for the installation of the program and contains some small examples that explain the basi features of if. The user who wants to work with eu
b should onsult the online manual of the program available at the url http://195.130.120.154/wiki/index.php/Eu
b.

The program is distributed under  $\tan gz$  compressed format and it can be downloaded from http://stavrakoudis.econ.uoi.gr/eucb under the name eurs the go the source is under the money of the source the program is written in ANSI  $C++$  and it does not require any external library to be ompiled and hen
e the only requirement for the installation of the program is the compiler GNU  $C++$ , which it is distributed freely for the majority of operating systems from the relevant dire
tory http://www.gnu.org/. The user should issue the following ommands in order to install the program

- 1. gunzip eucb.tar.gz. This command creates the file eucb.tar
- 2. tar xfv eucb.tar This command creates the folder eucb.
- 3. d eu
b
- 4. make

After the above procedure the executable euch is created and it is located under the subfolder bin of the folder euch.

#### 2Usage

The program requires a series of input files to work properly and it performs the required computations dictated by the command line options. The program produces a series of output files, that are time series files accompanied by statistics, moving averages, histograms and log files. For example the command

eu
b -psf omplex.psf -d
d omplex.d
d -pdb omplex.pdb -rmsd noh -seq A,C

computes the RMSD of the trajectory complex.dcd frames after fitting the structures on the structure of the complex.pdb file. Non-hydrogen (heavy) atoms of segments A,C are taken into onsideration.

# 2.1 Input files

Eu
b requires a series of les in order to work properly:

- 1. The file with the molecular structure and the associated connectivity ( .psf file).
- 2. The file with the coordinates of the structure (.pdb file).
- 3. The file with the molecular dynamics trajectory (.dcd file).

Files .pdb and .psf are usually the input files of the simulation. All files must be ompatible with ea
h other, for example they must ontain the same number of atoms. It is advised that the user uses the same .psf .pdb as prepared for NAMD [1] or CHARMM simulation procedure. This will ensure that euch treats all input file in a right way.

### 2.2 Output files

The produced files are stored in the directory where the euch executable was invoked and hen
e the user must have write permissions in that dire
tory. File names start with a prefix which is relevant to the required option such as rmsf. rmsd etc. In the name of the file could be information such as the chain name, the atom name et
. After the termination of the omputation the program will create a series of files with different extensions. The meaning of these extension is the following:

- 1. **.dat** The file with time series in columns. The first column is usually the frame number and all the other columns are the computed quantities.
- 2. .sda The file with smoothed time series in the same format as the .dat file.
- 3. . stat The file which contains statistics of the measured quantities. These statistics could be: average value, minimum value, maximum value, standard deviation etc. depending on the specified command line option.

4. **hist** The file with frequencies of the measured quantities, useful for histogram plots.

#### 3Options

The euch program has a variety of command line options, that are divided into general options and omputing options. The general options are used in order to define some flags of the program and the computing options are used to compute some quantities and to produce the required time series files.

# 3.1 General options

- 1. **-binangle** A, where A is double precision number. Set as A the frequency count in angle calculation, used in the creation of histogram files.
- 2. -bindist D, where D a double precision number. Set as D the frequency count in distance calculation, used in the creation of histogram files.
- 3. -cutoff P,D,A, where P,D,A are double precision numbers. Specify cutoff values used in many omputations (per
entage, distan
e, angle).
- 4. -first F, where F an integer value. Define F as the first atom of the dcd file, from which the computation will be started.
- $5.$  -last F, where F an integer value. Define F as the last atom of the dcd dile, where the omputation will be terminated.
- 6. -seq S, where S a string value. Define a sequence of atoms. Examples of this sequen
e are a) C, whi
h means all the atoms of hain C, C:1-14 which means all the atoms of the residues 1-14 of the chain C etc. This option is used after a computing option and it used to define a sequence of atoms, where the omputing option will be applied.
- 7.  $\mathbf{-skip}$  F, where F is an integer value. Define F as the amount of frames that will be skipped in every reading action of the dcd file.
- 8. -smooth a,b where a,b are positive integers. The use of the second (b) parameter is optional. If only one parameter is given then the time series data (.dat file) are averaged every a frames and stored at .sda file. If the use supplies two parameters, like -smooth 10,20 hen averaging is applies as follows: first the average value corresponding to frames 1-20 is calculated. Then the average value corresponding to frames 11-30 and so on. Thus there is a 10 frame overlapping in the calculating values.
- 9. -smart skip,distan
e where skip is the number of frames to be skipped and distance is distance of the outer sphere The application of -smart keyword greatly accelerates the calculations of big structures (more than 100 residues) when there is no significant changes in the global structure.

# 3.2 Computing options

The most significant computing options of the program are the following:

1. -angle atom1-atom2-atom3. Angle between the three user - supplied atoms. For example:

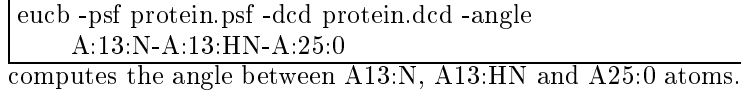

- 2. bturn. Scanning for beta turns. Scanning is performed on a four-residue basis. This means that at least four residues must be present in the sequence under investigation. If the sequence contains more than four residues, then a moving window of four residues is applied to the whole sequence. Thus, for  $N \geq 4$  residues, there are N-3 possible beta-turns, and all of them are sear
hed one-by-one.
- 3. -center1 atomselection1 -center2 atomselection2. Calculate the distance between two centroids defined by the user using specific string values as atomsele
tions. Possible values for atomsele
tions are:
	- (a) ca,  $C^{\alpha}$  atoms (DEFAULT)
	- (b) noh, non-hydrogen heavy atoms
	- (
	) all, all atoms (in
	luding hydrogens)

For examples:

eu
b -psf protein.psf -d
d protein.d
d enter1 a -seq A -center2 ca -seq B -smooth 10

calculates the distance between the average position of  $C^{\alpha}$  of chain A and the average position of  $\mathbb{C}^{\alpha}$  of chain B. Data are also averaged every 10 frames (-smooth keyword).

- 4. -losewater Sear
h for the losest waters in a series of aminoa
ids.
- 5. contact1 type1 contact2 type2. The program perform analysis of close contacts between heavy atoms that lie in close proximity. In general, three type of contacts are considered: vdw (van der Waals), salt (salt bridges) and hb (hydrogen bonds). This is of ourse quite general, but also very helpful in order to get an idea about the type and extent of interactions between fragments and/or different chains of protein sequences. The analysis is performed in two levels: an initial onformation in pdb format is analyzed and a trajectory in dcd format, so the comparison is easy and direct. A general example is:

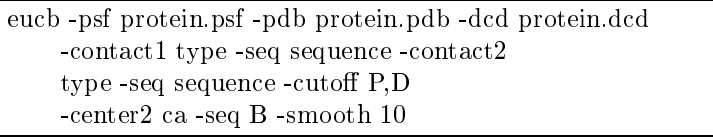

where type can be:

- (a) all, all heavy atoms (default)
- (b) ba
kbone, ba
kbone heavy atoms
- (
) side
hain, side
hain heavy atoms
- 6. -dihedral atom1-atom2-atom3-atom4 Cal
ulate dihedral angle between four user - supplied atoms.
- 7. -distan
e atom1-atom2 Distan
e between two user supplied atoms.
- 8. -hbonds Cal
ulation of hydrogen bonds. The general syntax is eucb -psf psffile -dcd dcdfile -hbonds -cutoff P,D,A Hydrogen bonds are calculated with simple geometrical criteria. If the Donor-Acceptor distance is less than D Åand the Donor-Hydrogen-Acceptor angle is bigger than A degrees, where D, A have default values 3.2 Åand 1200 respectively. The program euch exports hydrogen files that occur for at least P fra
tion of frames.
- 9. -jhnha Cal
ulation of 3J oupling onstants.
- 10. -noe protons, where protons is a list of omma separated hydrogen atom types, such as HN, HA, HB, etc. This option is used for the calculation of distances that correspond to proton - proton close contacts (NOEs).
- 11. -pdbwrite Write the dcd coordinates into pdb files. For example the ommand

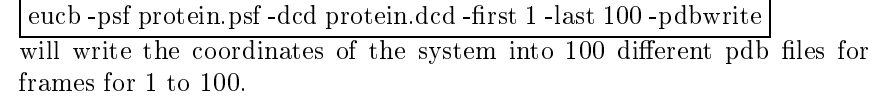

- 12. -pdbtors angle list The arguments in the angle list are the same as in the option -tors. Enable the search for dihedral angles versus pdb angles. The user should provide a sequence to search using the -seq option.
- 13. -pdo n, where n is an integer value. Compute the Pseudo angle of Orientation, which is a measurement of directionality between opposite charged side chain groups. The value of parameter n is the difference in sequence. Default value for n is 2. The program will search for X-Y (or Y-X) pairs, where  $X=Arg, Lys$  and  $Y=Asp,Glu$  residues, that differ n positions in the sequence. Two distances (proximity) and two dihedral angles (orientation) are measured.
- 14. -**psfanal** Analyze the psf file displaying information about it. The user an onstrain the analysis providing a sequen
e with the -seq option.
- 15. -**rmsf** Root Mean Square Fluctuation of CA atoms. The results are stored on rmsf  $X$ .dat files, where  $X$  is the chain name.
- 16. rmsd option, Root Mean Square Deviation of backbone using the Kabsch algorithm<sup>[2]</sup>. The parameter option accepts the following values:
- (a) ca, selects CA atoms
- (b) ba
kbone3, ba
kbone atoms N, CA, C
- (
) ba
bkbone4, ba
kbone atoms N, CA, C, O
- (d) ba
kbone, an alias of ba
kbone3 (DEFAULT value)
- (e) side
hain, all heavy (non-hydrogen) atoms of side hains
- (f)  $\textbf{noh},$  all heavy (non-hydrogen) atoms
- 17. salt2 Calculation of salt bridges between charged groups. The atoms in the groups defined by a -seq parameter that should follow the -salt2 option.
- 18. -salt3 Calculation of complex salt bridges between charged groups. The atoms in the groups defined by a -seq parameter that should follow the -salt2 option.
- 19. -side1 group1 -side2 group2. Calculation of side chain interactions. The parameters group1 and group2 can accepts the following values:
	- (a) aromati
	- (b) aliphati
	- (
	) positive
	- (d) negative
	- (e) hydrophobi
- 20.  $\mathsf{stack} \text{ }\mathrm{p},\mathrm{d},\mathrm{a}$  where  $\mathrm{p},\mathrm{d},\mathrm{a}$  where a is the maximum dihedral angle between the planar/ring side chains, d is the centroid distance between side chains and p is a minimum percentage of the frames that meet the geometrical criteria. This option is used for the calculation of stacking interactions between residues with planar or ring side hains su
h as Arg, His, Tyr, Phe, Trp and Pro. For example the ommand

eucb -stack 0.1,5,30 -seq A -psf protein.psf -dcd protein.dcd

finds all pairs of residues with planar/ring side chains where the distance is less than 5 Åand the dihedral angle defined by the two planar/ring groups is no more than 30o, for at least  $10\%$  of the trajectory frames.

- 21. -tors angle\_list. The string argument angle\_list is a omma separated list of the following strings. Multiple option value can be entered and separated by ommas. The -tors keyword must be followed by the -seq keyword, thus a sequen
e is required. The allowed values in the string list are the following:
	- (a) **phi**,  $\phi$  backbone torsion
	- (b) **psi**, the  $\psi$  backbone torsion
	- (c) **ome**, the  $\omega$  backbone torsion
- (d) chi1, the  $\chi$ 1 torsion
- (e) **backbone**, alias for  $\phi$ ,  $\psi$ ,  $\omega$  torsions
- $(f)$  all, (DEFAULT), compute all torsions
- 22. -watbridge1 sequence1 -watbridge2 sequence2. Calculation of interactions between polar groups that are mediated by a water molecule.
- 23. -help C, where C a string value. The program displays information about the ommand C.

#### 4Examples

A series of examples are listed in order to demonstrate some of the apabilities of the eu
b. The examples of this dire
tory have been applied to d
d and psf files of a previous work<sup>[3]</sup>. The relevant files can be downloaded from the site of the program.

# 4.1 Rmsd calculation example

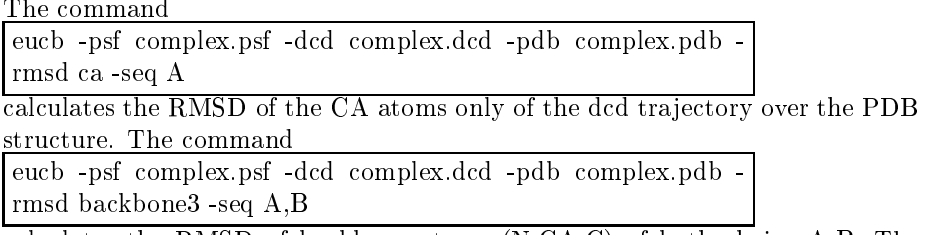

calculates the RMSD of backbone atoms (N,CA,C) of both chains A,B. The results are stored in separate column in the rmsd.dat file.

# 4.2 Distan
e al
ulation example

### The ommand:

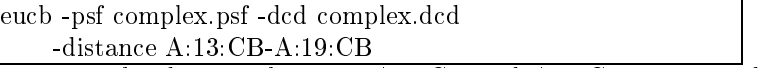

omputes the distan
e between A13:CB and A19:CB atoms and exports the files:

- dist A 13 CB A 19 CB.dat, The time series file.
- dist A 13 CB A 19 CB.stat, The file with some basic statistics of the time series.
- dist A 13 CB A 19 CB.hist, The frequencies file, used in histogram plots.

# 4.3 Stacking calculation example

The command

eucb -stack  $0.1,5,30$  -seq A -psf complex.psf -dcd complex.dcd

finds all pairs of residues with  $planar/ring$  side chains where the distance is less than 5 Åand the dihedral angle defined by the two planar/ring groups is no more than 30o, for at least  $10\%$  of the trajectory frames.

#### 5 Implementation issues

In this section the major classes and variables of the program are analyzed and extensibility hints are given.

# 5.1 Criti
al stru
tures and variables

The most significant basic classes and structures in the program are the following:

- 1. **atom** This is the most significant structure of the program and it is used to describe each atom in psf files.
- 2. **Command** An abstract class, used to describe any computing option of the program. The user must override this lass in order to extend the capabilities of euch by adding a new computing feature.
- 3. Dcd This class provides access to dcd files.
- 4. Options This lass is used in order to parse the ommand line of the program and to break it to options.
- 5. Team This class describes the atom sequences, used as a filter in many omputing options with the -seq option.

The major variables in the program (located in the file globals.cc) are the following:

- 1. backbone critical percent The minimum percentage of frames used in order to determine the existen
e of hydrogen bond. The default value is 0.01
- 2. backbone critical distance The maximum distance in Åused to determine the existence of hydrogen bond. The default value is 3.4
- 3. backbone critical angle The amount of angles used to determine the existen
e of hydrogen bond. The default value is 120.
- 4. **bindist** A value used by the program as frequency count in distance calculations. The default value is  $0.5 \text{ Å}$
- 5. **binangle** A value used by the program as frequency count in angle calulations. The default value is 10.0
- 6. **bindihe** A value used by the program as frequency count in dihedral al
ulation. The default value is 10.0
- 7. **command** list A vector holding a pointer to each computing option that is implemented by the program.
- 8. **critical** percent The minimum percentage of frames used in many dis- $\alpha$  tance calculations in order to determine the existence of a bond. The  $default$  value is  $0.05$
- 9. critical distance The maximum distance in Aused in distance calculations in order to determine the existen
e of a bond. The default value is 5.5
- 10. **critical** angle The minimum angle used in many distance calculations in order to determine the existence of a bond. The default value is  $120.0$
- 11. dcd A dynamic object of the class Dcd, holding critical information about the dcd file that has opened for reading and processing.
- 12. **dcdfile** The name of the dcd file, that has opened.
- 13. first The first frame in the dcd file, from which the processing will be started. The default value is 1.
- 14. hist $\text{flag A flag variable (with values 0 or 1), determine if the program }$ will print histogram files during the execution of computing options. The default value is 1.
- 15. last The last frame of the dcd file, where the execution of any computing option will be terminated. The default value is the amount of frames inside the dcd file.
- 16. psffile The name of the psf file that has opened.
- 17. **pdbfile** The name of the pdb file that has opened.
- 18. smart skip The amount of frames that will be skipped, if the -smart option will be used. The default value is 20
- 19. smart distance The maximum distance that will be used if the -smart option will be used. The default value is 6.8 Å
- 20. step The frames that will be skipped in every reading action in the dcd file. The default value is 1.
- 21. **table** A vector holding all the atoms located in the psf file.

### 5.2 Adding a new ommand

In order to add a new command at least the following steps must be executed:

- 1. The user must write a class that inherits the basic class Command. In the new lass at least the method Run() must be overrides. This method implements the omputing apabilities of the new option.
- 2. The user must add a new record in the file eucbhelp located under the station the should explain the new results of the new responses of the new results of the new results of the n option and the ne
essary arguments.
- 3. Extra code must be added in the file getoptions.cc and especially in the function parse\_cmd\_line() in order to support the new option.

# Referen
es

- [1] Phillips, J.C. Braun, R. Wang, W. Gumbart, J. Tajkhorshid, E. Villa, E. Chipot, C. Skeel, R.D. Kalé, K. and Schulten, K. (2005) Scalable Molecular Dynami
s with NAMD, Journal of Computational Chemistry, 26, 1781-1802.
- [2] Kabsch, W. (1976) A solution of the best rotation to relate two sets of vectors, Acta Crystallographica, 32, 922.
- [3] Stavrakoudis, A. (2009) A disulfide linked model of the complement protein C8 $\gamma$  complexed with C8 $\alpha$  indel peptide, Journal of Molecular Modeling, 15, 165-171.